# YAMBO\_GW\_PWmat

#### 2019.02.12

[support@pwmat.com](mailto:support@pwmat.com)

# Introduction

❖ YAMBO is a open source package for GW, BSE and TDDFT calculations. It is a CPU code. [http://www.yambo-code.org](http://www.yambo-code.org/)

reference: A. Marini, C. Hogan, M. Gruning, D. Varsano, "Yambo: An ab initio tool for excited state calculaitons", Comp. Phys. Comm. 180, 1392 (2009).

❖ In this module, we explain how to run YAMBO to get GW quasi-particle energy based on PWmat DFT results.

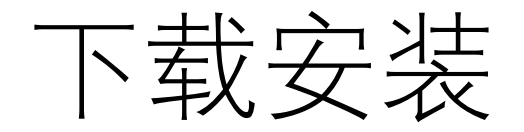

tar zxvf YAMBO.tar.gz cd YAMBO/yambo-4.3.0 module load intel/2016 #加载intel环境 . yambo.sh make yambo interfaces

For standard Mstation user, please copy executable: yambo and p2y To a directory in your path (e.g., /usr/local/bin).

Do:  $>$  which yambo,  $>$  which p2y Make sure they can be found in your path

# The basic steps to run PWmat-YAMBO:

#### ❖ (1) Run Pwmat calculations:

This includes: JOB=SCF calculation with PWSCF\_OUTPUT=T JOB=NONSCF for larger number of kpoints and band with PWSCF\_OUTPUT=T (to generate prefix.save).

- ❖ (2) Run p2y: to convert the PWscf style file (in prefix.save) to YAMBO file (in a file called SAVE) (quick)
- ❖ (3) Run yambo: for initialization (quick)
- ❖ (4) Run yambo –F yambo\_gw.in: for real yambo run (main yambo run, can be slow)
- ❖ (5) Check the results in GW subdirectory

# Step 1: PWmat run

This is to generate the DFT wave function and eigen energies for YAMBO GW calculation

(a) First do a SCF PWmat calculation. atom.configure 1

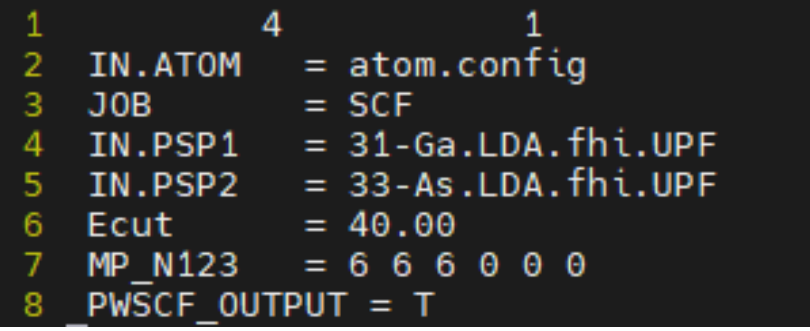

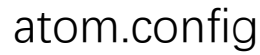

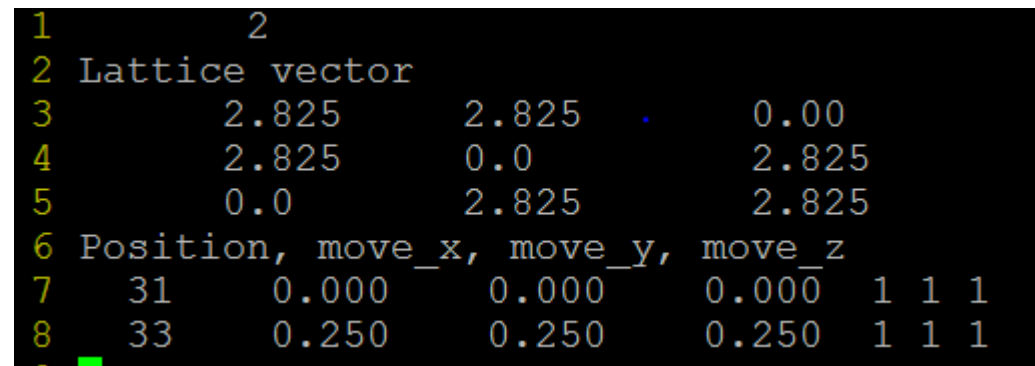

(b) Copy out.vr to in.vr, edit etot.input, do a NONSCF PWmat calculation

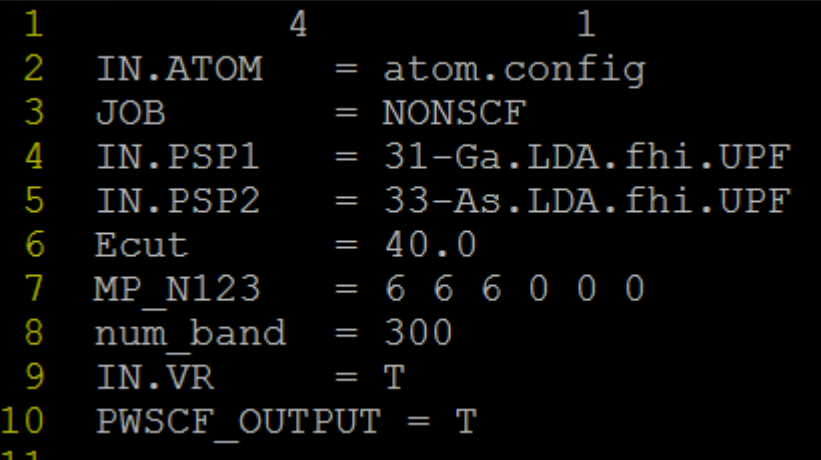

Important: larger number of num\_band possibly larger MP\_N123 PWSCF\_OUTPUT=T

It will generate: ./prefix.save diretory

# Step 2: run p2y

>cd prefix.save

>copy the xxxx.UPF to prefix.save (>cp ./\*.UPF .)

(a) Inside prefix.save, there should be a file called: data-file.xml

### (b) Inside prefix.save, run: >p2y -F data-file.xml it will generate a directory: SAVE

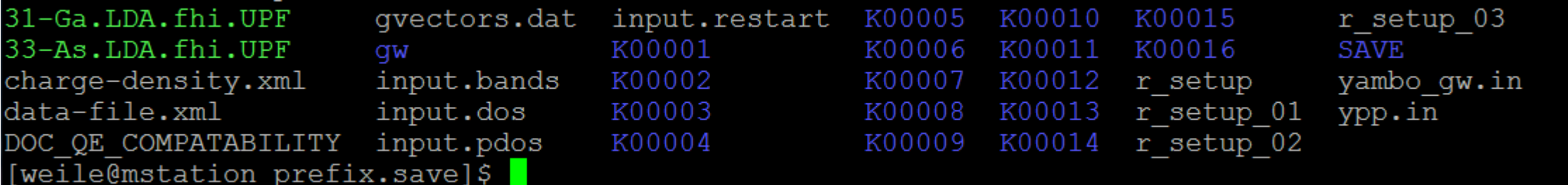

The prefix.save directory might look like this (without gw)

The screen print out after: >p2y -F data-file.xml

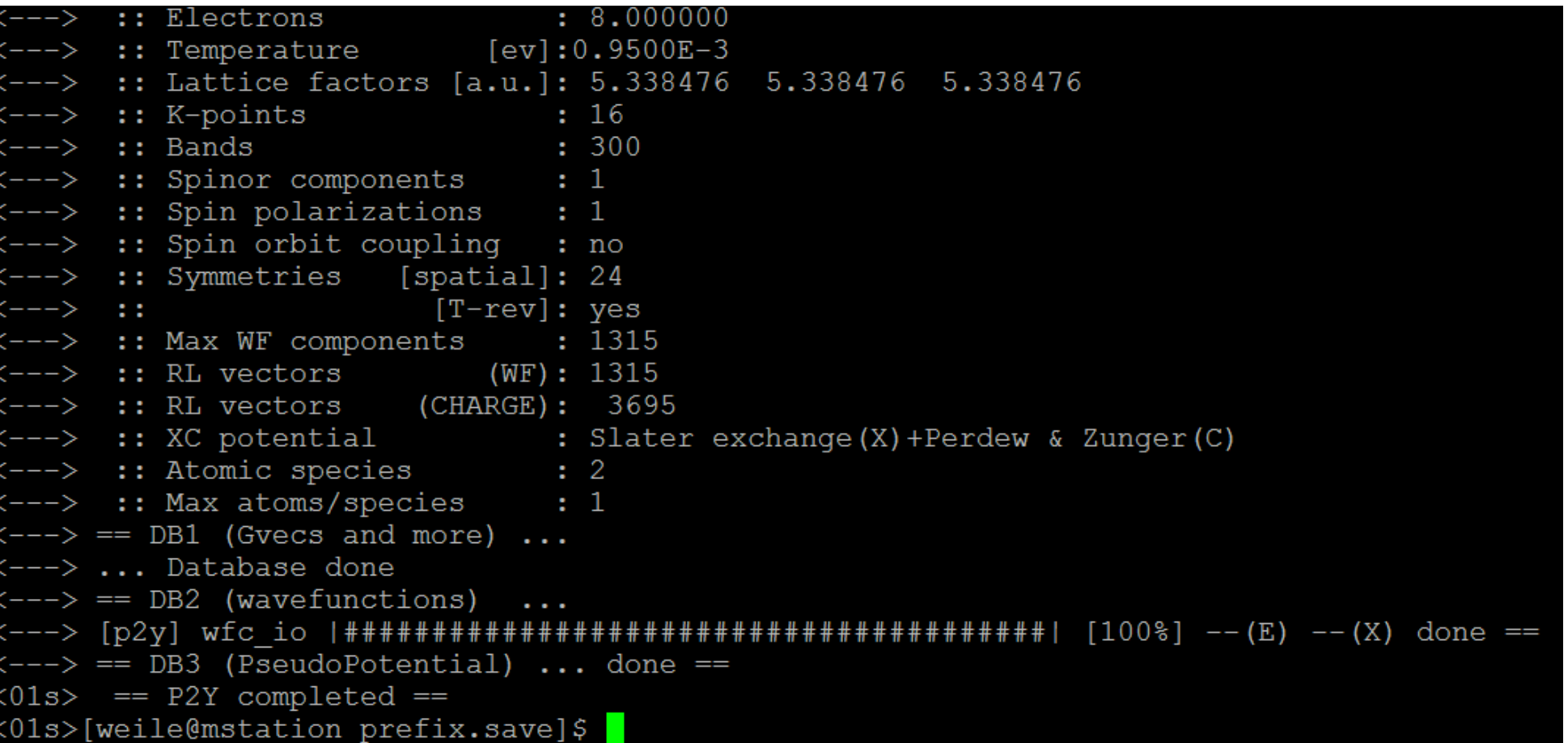

# Step 3: run yambo (initialization)

Screen printout

initialization

after >yambo for

>Stay in the prefix.save directory

>Run: >yambo

It will do yambo initialization. Note, in the prefix.save, you cannot have a file called yambo.in, otherwise it will read this file, and cause problem!

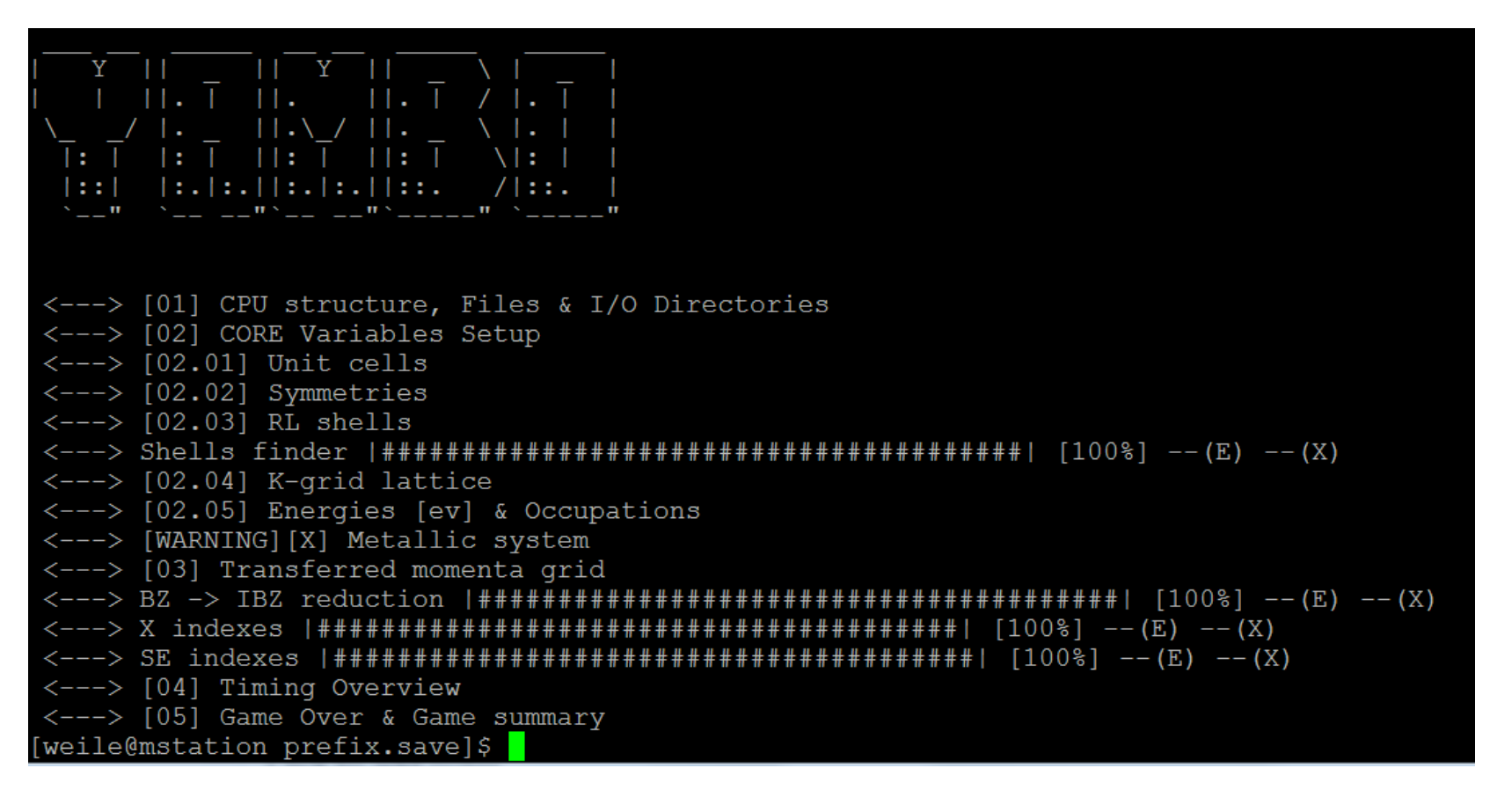

## Step 4: run yambo

>Stay in the prefix.save directory >Edit file: yambo\_gw.in

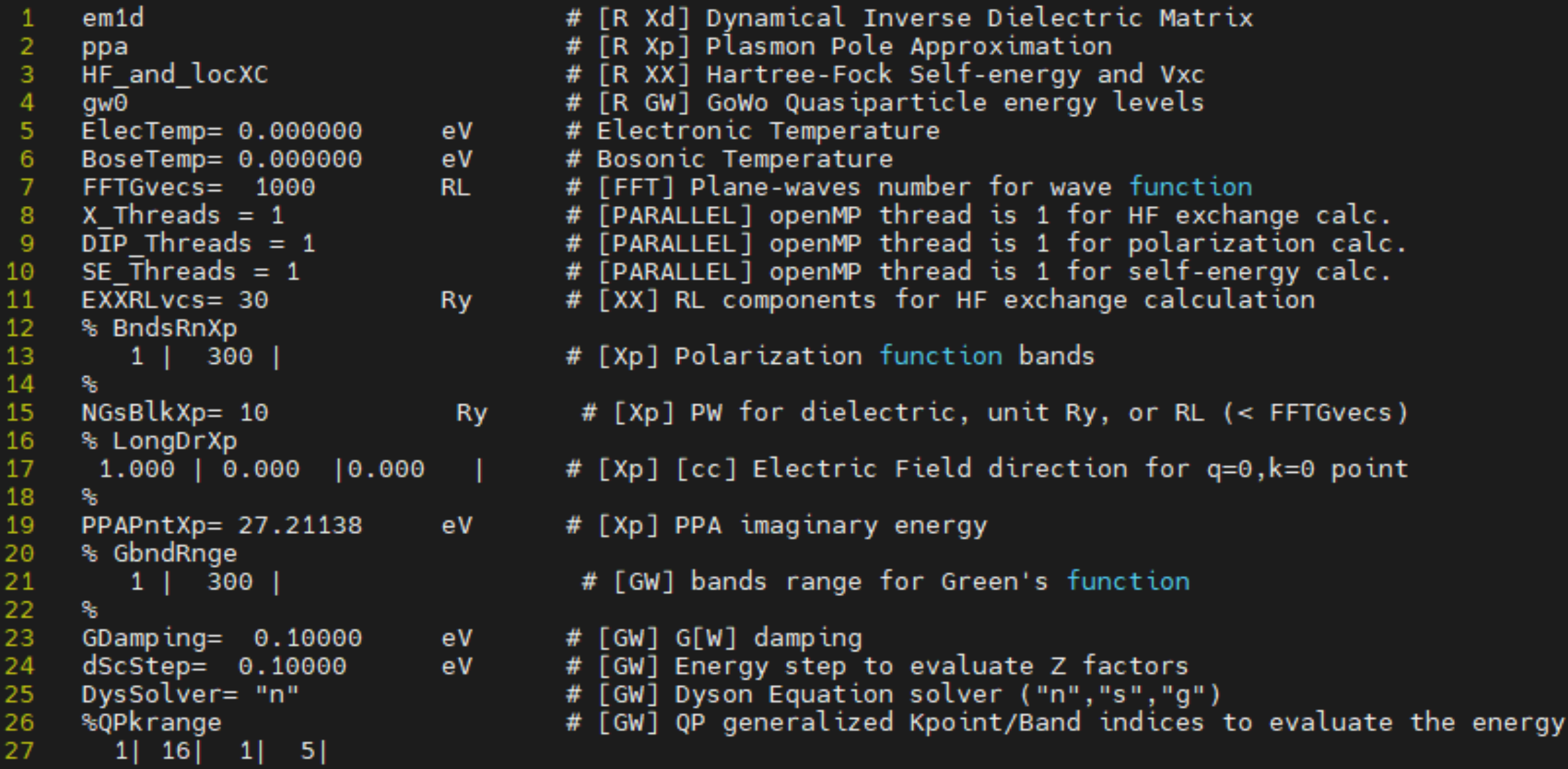

Explanation of the yambo\_gw.in file

Meaning of the variables can be found in: [http://www.yambo-code.org/input\\_file/vars/](http://www.yambo-code.org/input_file/vars/) Check that site for more options

- ❖ em1d: please keep
- ❖ ppa: plasmon pole approximation of the dielectric constant
- ❖ HF\_and\_locXC: please keep
- ❖ gw0: g0w0 calculation
- ❖ X\_threads, DIP\_Threads, SE\_Threads=1, for openMP calc., please keep
- ❖ FFTGvecs: the PW number for wavefunction in G. You can check the PW number in REPORT. FFTGvecs can be smaller (e.g, a factor of 2) than the one in REPORT
- ❖ NGsBlkXp: Xp means plasmon pole. The PW cutoff used for dielectric constant calculations. In terms of PW number, should be < FFTGvecs. This Ecut can be significantly smaller than the Ecut in PWmat calc. Suggest:  $\sim 6$ -10 Ry.
- ❖ BndsRnxp: the band index for polarization calculation (can be large, e.g. a few hundreds)
- ❖ GbndRnge: the band index used in the G calculation. (can be smaller than BndsRnxp).
- ❖ Qpkrange: "1 | kpt|1 |nband|": the kpoint and band index for GW energy evaluation

Note: the computer time might steeply depend on: FFTGvecs, NGsBlkXp, BandsRnxp, GbndRnge

#### Run YAMBO

Run yambo >mpirun -np 4 yambo -F yambo\_gw.in -J gw -C gw &

❖ Note, in the directory, there should have no gw directory from previous run.

- ❖ The yambo gw.in is the input file.
- ❖ We are using 4 processors for MPI run (in yambo\_gw.in, there is no need to write this 4)
- ❖ Using >top to check the running of yambo (it is a CPU code).

After the run, it will generate directory: gw.

In gw, we have: o-gw.qp (band file), r-gw\_em1d\_ppa\_HF\_and\_locXC\_gw0 (detail file)

#### Step 5: Check the result

#### Check File: r-gw\_em1d\_ppa\_HF\_and\_locXC\_gw0, inside gw directory

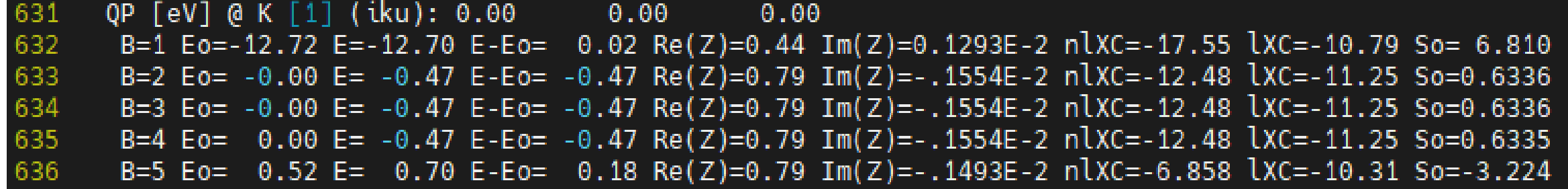

This means, for kpt=0,0,0, for the band 1-5, The LDA energy is Eo, the GW energy is E. So, in this case, the LDA band gap is 0.52, and the GW band gap is: 0.70-(-0.47)=1.17. It also give the Z (the GW renormalization factor).

#### Check File: o-gw.qp, inside gw directory

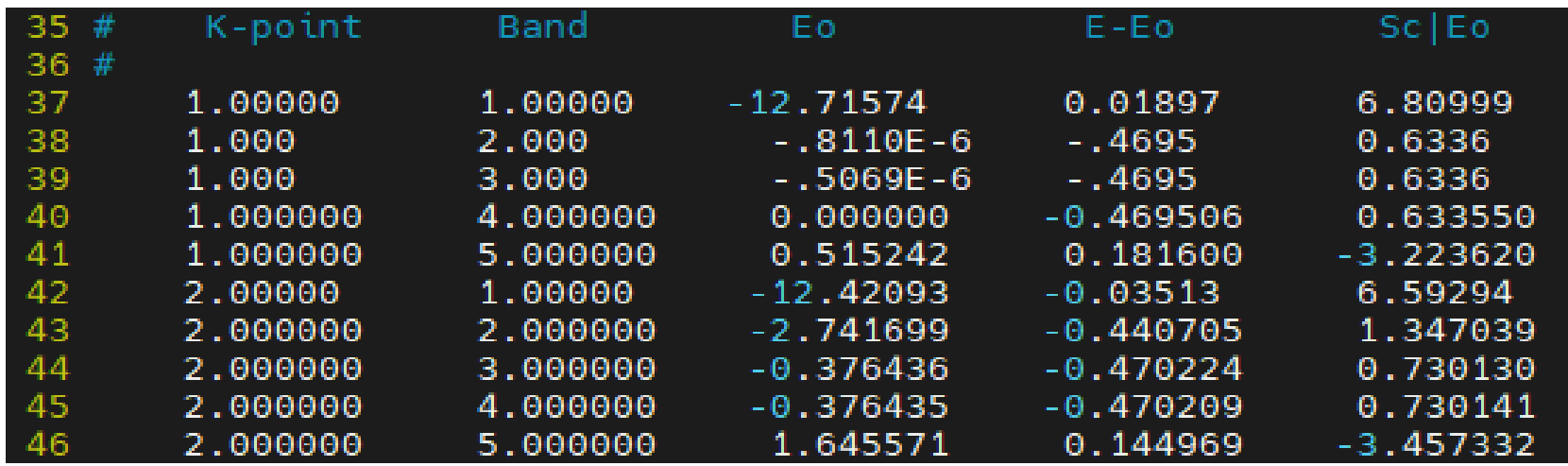

Note, it only gives E-E0 The same results as in the Above r-gw\_xxxx file.